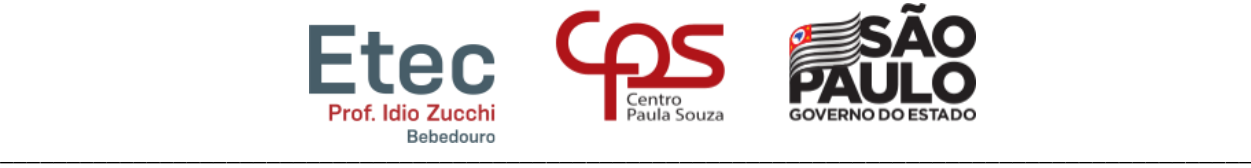

**Etec Prof. Idio Zucchi – BEBEDOURO**

Decreto de Criação da Escola Lei nº 50.887, de 16/06/2006

## **Tutorial para acesso ao NSA**

O Sistema Acadêmico, NSA, onde você terá acesso aos dados de seu curso e acompanhar seu rendimento escolar, você pode acessá-lo pelo portal https://nsa.cps.sp.gov.br/.

Através dele você acompanhará as informações escolares: faltas, frequência, menções, plano de atividades acadêmicas, planos de curso, horário das aulas etc.

O NSA também possibilita aos alunos podem fazer solicitações de documentos escolares, como: declarações, pedidos de aproveitamento de estudos, sugestões, reclamações...

## **1º Acesso**

Quando os alunos são incluídos no sistema, eles geram um acesso com login, **RM**, que o seu registro único de matrícula e uma senha temporária de acesso ao sistema, ele é enviado para o mesmo e-mail da matrícula.

O aluno deve informá-los, indicando o código da unidade onde estuda, a Etec Prof. Idio Zucchi é a unidade **151**.

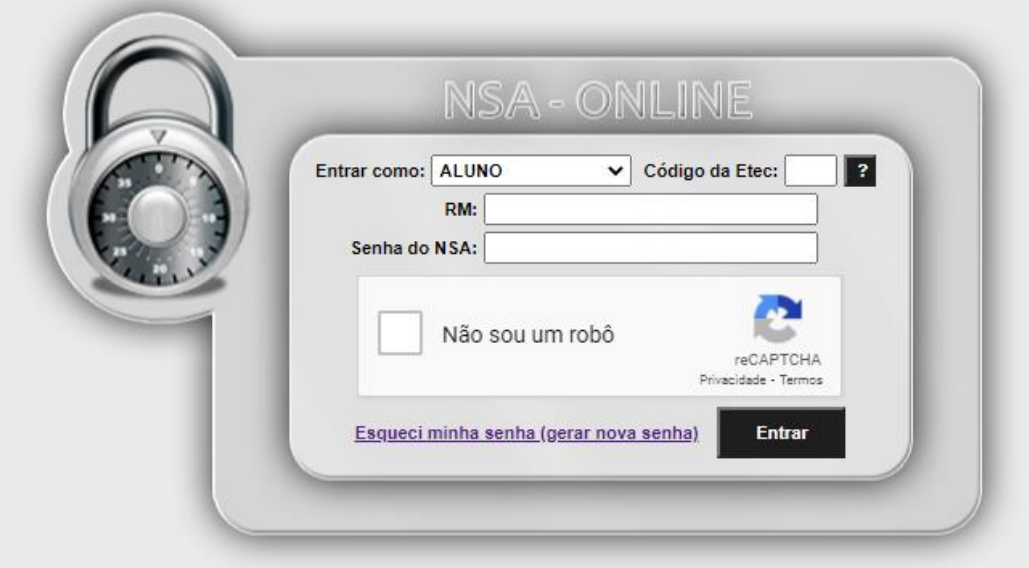

Será preciso "clicar" no reCAPTCHA, validação de segurança para acessar ao sistema:

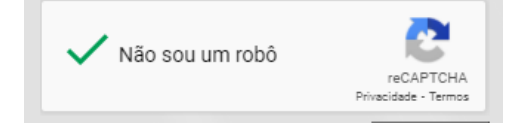

\_\_\_\_\_\_\_\_\_\_\_\_\_\_\_\_\_\_\_\_\_\_\_\_\_\_\_\_\_\_\_\_\_\_\_\_\_\_\_\_\_\_\_\_\_\_\_\_\_\_\_\_\_\_\_\_\_\_\_\_\_\_\_\_\_\_\_\_\_\_\_\_\_\_\_

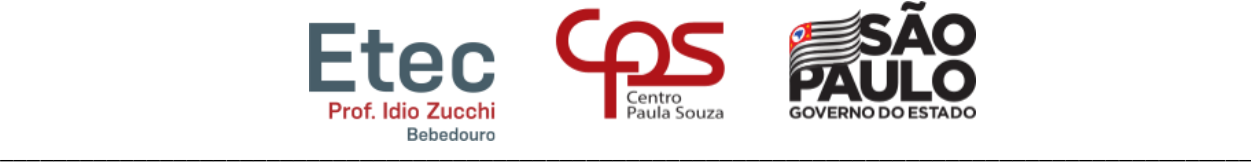

**Etec Prof. Idio Zucchi – BEBEDOURO** Decreto de Criação da Escola Lei nº 50.887, de 16/06/2006

Caso não tenha recebido o e-mail do sistema, no portal [https://nsa.cps.sp.gov.br/,](https://nsa.cps.sp.gov.br/) escolha a opção "esqueci minha senha (gerar nova senha)":

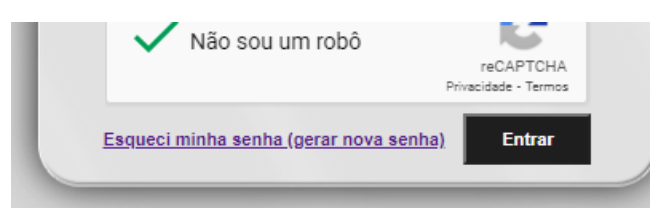

Informe seus dados, e será encaminhada uma senha temporária no seu e-mail. Lembre-se o código da nossa Etec é **151**.

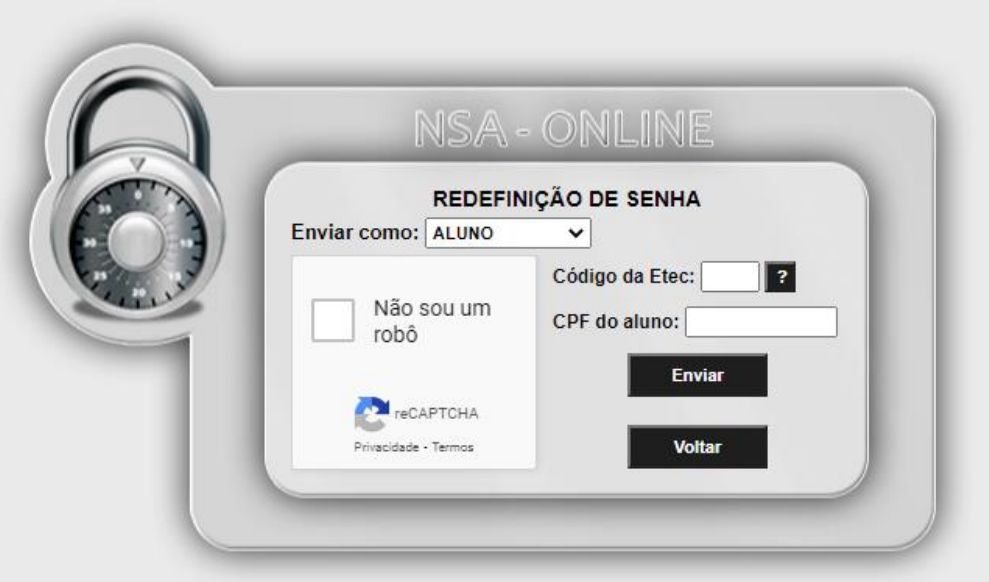

Em caso de dúvidas, façam o contato através do e-mail [secretaria@etecbebedouro.com.br.](mailto:secretaria@etecbebedouro.com.br)